## Your PDF Guides

You can read the recommendations in the user guide, the technical guide or the installation guide for COMPAQ 7540. You'll find the answers to all your questions on the COMPAQ 7540 in the user manual (information, specifications, safety advice, size, accessories, etc.). Detailed instructions for use are in the User's Guide.

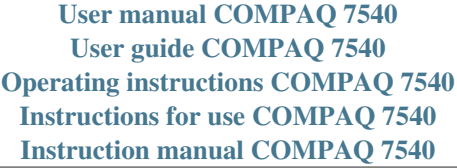

**User Guide** 75, 705, 7540, 7600 and 7650<br>Series CRT Monitors

Document Part Number: 368239-006

## August 2007

This guide provides information on setting up the monitor, installing drivers, using the on-screen display menu,<br>troubleshooting, regulatory notices, and technical specifications.

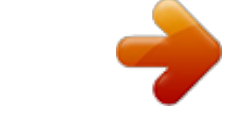

[You're reading an excerpt. Click here to read official COMPAQ 7540](http://yourpdfguides.com/dref/2933015) [user guide](http://yourpdfguides.com/dref/2933015) <http://yourpdfguides.com/dref/2933015>

## *Manual abstract:*

*@@and other countries. @@and other countries. @@The only warranties for HP products and services are set forth in the express warranty statements accompanying such products and services. Nothing herein should be construed as constituting an additional warranty. HP shall not be liable for technical or editorial errors or omissions contained herein. This document contains proprietary information that is protected by copyright. No part of this document may be photocopied, reproduced, or translated to another language without the prior written consent of Hewlett-Packard Company. Å Ä WARNING: Text set off in this manner indicates that failure to follow directions could result in bodily harm or loss of life. CAUTION: Text set off in this manner indicates that failure to follow directions could result in damage to equipment or loss of information. User Guide 75, 705, 7540, 7600 and 7650 Series CRT Monitors Sixth Edition (August 2007) Document Part Number: 368239-006 Contents 1 Product Features 2 Safety and Maintenance Guidelines Safety Guidelines .*

> *. . . . . . . . . .*

*. . . . . . . . . . . . . . . . . . . . Power Requirements . . . . . . . . . . . . . . . . . . . . . . . . . Important Safety Information . . . . . . . . . . . . . . . . . . Maintenance Guidelines. . . . . . .*

> *. . . . . . . . . . . . . . .*

*. . . . 21 21 21 22 3 Setting Up the Monitor Attaching the Monitor Base .*

*. . . . . . . . . .*

*. . . . . . . . . . . . Removing the Monitor Base . . .*

> *. . . . . . . . . . . . . . .*

*. Connecting the Cables . . . . . . . . .*

*. . . . . . . . . .*

*. . . . . . . . Connecting the Speakers (Available with Select Models) Tall Speakers with Base . .*

*. . . . . . . . . . . . . . . . . . . . Short Speakers . . . . . . . . . .*

> *. . . . . . . . . . . . . . . . . . . .*

*USB Speakers . . . . . . . . . .*

*. . . . . . . . . . . . . . . . . . . .*

*Plugging Headphones into the Computer . . . . . . . . . .*

*. . 31 32 32 34 34 36 37 38 4 Operating the Monitor Software and Utilities. . . . . . . .*

*. . . . . . . . . . . . . . . . . . . .*

*The Information File . . . . . . . . . .*

*. . . . . . . . . .*

*. . . . . The Image Color Matching File . . . . .*

*. . . . . . . . . . . Installing the .INF and .ICM Files . . . . . . . . . . . . . . . . .*

*. Installing from the CD. . . . . . . . . . . . . .*

*. . . . .*

*. . . . . Downloading from the Worldwide Web . . . . .*

*. . . . . Front Panel Controls . . . . .*

*. . . . . . . . . .*

*. . . . . . . . . .*

*. . . User Guide 41 41 42 42 42 43 44 1 Contents On-Screen Display . . . . . . .*

*. . . . . . . . . . . . . . . . . . . .*

*. . . 45 On-Screen Display Functions . . . . . . .*

*. . . . . . . . . .*

*. 46 Monitor Messages . . . . . . . . .*

*. . . . . . . . . .*

*. . . . .*

*. . . . . . 48 No Signal Message . . . . . . . . .*

> *. . . . . . . . . . . . . . .*

*. . 48 Out of Frequency Range Message. . .*

*. . . . . . . . . .*

*. . 49 Using the Energy Saver Mode . . . . . . . .*

*. . . . . . . . . .*

*. . 410 A Troubleshooting Solving Common Problems . . . . . . . .*

*. . . . . . . . . . . . . . .*

*A1 Using the Worldwide Web. . . . .*

*. . . . . . . . . .*

*. . . . . . . . . A4 Preparing to Call Technical Support .*

*. . . . . . . . . .*

*. . . . . A4 B Technical Specifications 75 and 7540 Series Curved CRT Monitors . . . . .*

*. . . . . . . . . .*

*. . . . . . . . . . . . B1 705 and 7600 Series Flat CRT Monitors . . . . . . . .*

*. . . . . . . . . .*

*. . . . . . . . . .*

*. . B3 7650 Series Flat CRT Monitors . . . . . . . .*

*. . . . . . . . . . . . B5 C Agency Regulatory Notices Federal Communications Commission Notice. . . . . . . .*

*. C1 Modifications. . . . . . . . .*

*. . . . . . . . . . . . . . . . . . . . . . C2 Cables . . . . . . . .*

*. . . . . . . . . .*

*. . . . . . . . . . . . . . . . . . C2 Declaration of Conformity for Products Marked with FCC Logo, United States Only. . . . . . . . . . . . . . . . . . . . . . . . . C2 Canadian Notice . . . . . . . . . . . . . . . . . . . . . . . . . . . . . . . . C3 Avis Canadien . . . . . . . . . . . . . . . . . . . . . . . . . . . . . . C3 European Union Regulatory Notice . . . . . . . . . . . . . . . . . C3 Disposal of Waste Equipment by Users in Private Household in the European Union . . . . . . . . . . . . . . . . . . . . . . . . . . . C4 Japanese Notice . . . . . . . . . . . . . . . . . . . . . . . . . . . . . . . . C4 Korean Notice . . . . . . . . . . . . . . . . . . . . . . . . . . . . . . . . . C5 Power Cord Set Requirements . . . . . . . . . . . . . . . . . . . . . C5 Japanese Power Cord Requirements . . . . . . . . . . . . . C6 2 User Guide 1 Product Features This color monitor is digitally controlled by the microprocessor-based computer. It provides an easy to use onscreen display menu technology that allows you to adjust the monitor to your specific viewing needs. The CRT monitor features include: User Guide 16" (41 cm) viewable area display. 1024 x 768 @85 Hz recommended resolution. Tilt and swivel base. Monitor AC power cord (available with select models). VGA analog signal cable included. Speakers and power adapter (available with select models). 11 Product Features Plug and play capability if supported by your system. On-screen display (OSD) adjustments for ease of setup and screen optimization; allows you to adjust all elements of the screen image. Energy Saver feature to meet requirements for reduced power consumption. Compliant with the following regulated specifications: European Union CE Directive Swedish MPR II (available with select models) Swedish TCO `03 (available with select models) User documentation 12 User Guide 2 Safety and Maintenance Guidelines Safety Guidelines Power Requirements A power cord is included with your monitor. If another cord is used, use only a power source and connection appropriate for this monitor. For information on the correct power cord set to use with your monitor, refer to the "Power Cord Set Requirements" section in Appendix C. Important Safety Information Å Å WARNING: To reduce the risk of electric shock or damage to your equipment, do not disable the power cord grounding feature. This equipment is designed to be connected to a grounded (earthed) power outlet that is easily accessible to the operator. The grounding plug is an important safety feature. WARNING: For your safety, be sure that the power outlet you plug the power cord into is easily accessible and located as close to the equipment as possible. When you need to disconnect the power to the equipment, unplug the power cord from the power outlet by grasping the plug firmly. Never pull on the cord. User Guide 21 Safety and Maintenance Guidelines Ä CAUTION: For the protection of your monitor, as well as your computer, connect all power cords for your computer and its peripheral devices (such as a monitor, printer, scanner) to some form of surge protection device such as a power strip or Uninterruptible Power Supply (UPS). Not all power strips provide surge protection; the power strips must be specifically labeled as having this ability.*

*Use a power strip whose manufacturer offers a Damage Replacement Policy so you can replace your equipment if surge protection fails. Maintenance Guidelines To enhance the performance and extend the life of your monitor, follow these guidelines: Do not open your monitor cabinet or attempt to service this product yourself. If your monitor is not operating properly, or has been dropped or damaged, first unplug from power outlet, then contact your Hewlett-Packard authorized dealer, reseller, or service provider. Adjust only those controls that are discussed in the operating instructions. Place your monitor at least 3 inches (76 mm) away from walls or other enclosures.*

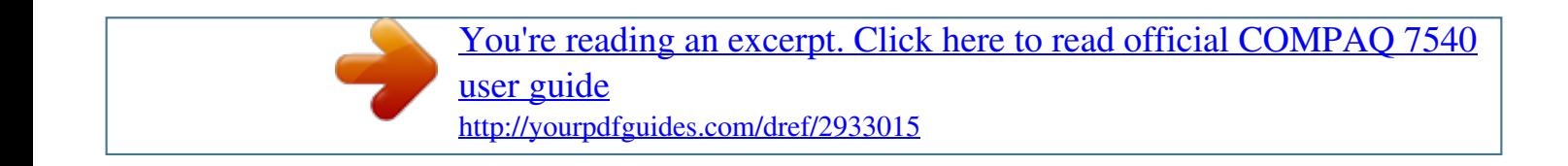

 *Use only a power source and connection appropriate for this monitor, as indicated on the label/back plate of the monitor. Be sure the total ampere rating of the products connected to the outlet does not exceed the current rating of the electrical outlet, and the total ampere rating of the products connected to the cord does not exceed the rating of the cord. Look on the power label to determine the ampere rating (AMPS or A) for each device. 22 User Guide Safety and Maintenance Guidelines Install your monitor near an outlet that you can easily reach. Disconnect the monitor by grasping the plug firmly and pulling it from the outlet.*

*Never disconnect the monitor by pulling the cord. Turn your monitor off when not in use. You can substantially increase the life of your monitor by using a screen saver program and turning off the monitor when not in use. Unplug your monitor from the wall outlet before cleaning. Do not use liquid cleaners or aerosol cleaners. Use a damp cloth for cleaning. If the screen requires additional cleaning, use an antistatic CRT screen cleaner. Ä CAUTION: Do not use benzene, thinner, ammonia, or any other volatile substances to clean your monitor or the screen. These chemicals may damage the cabinet finish as well as the screen. Slots and openings in the cabinet are provided for ventilation.*

*These openings must not be blocked or covered. Never push objects of any kind into cabinet slots or other openings. Do not place plants on top of your monitor. Water or dirt from the plant may get into the vents. Do not drop your monitor or place it on an unstable surface. Do not allow anything to rest on the power cord. Do not walk on the cord. Keep your monitor in a well-ventilated area, away from excessive light, heat or moisture. Keep your monitor away from high-capacity transformers, electric motors, and other devices with strong magnetic fields. In a two-monitor system, place your monitors as far apart from one another as possible to lessen interference between them.*

*User Guide 23 Do not place the monitor face down. Damage could result to the front panel controls or the monitor screen. 24 User Guide 3 Setting Up the Monitor Attaching the Monitor Base 1. Carefully position the monitor bottom side up. 2.*

*Align the hooks on the base with the sockets on the bottom of the monitor and attach the base. 3. Push the base toward the front of the monitor until it stops. User Guide 31 Setting Up the Monitor Removing the Monitor Base In the event that you need to disassemble the base from the monitor, position the monitor bottom side up and follow these instructions: 1. If you must remove the base attachment, release the catch and slide the base toward the back of the monitor. 2. Lift the base up and away from the monitor. Connecting the Cables Before setting up the monitor, place it in a convenient, well-ventilated location near the computer. 1. Turn off the power to the computer and other peripheral devices. 2. Connect the power cord 1 to the back of the monitor, then connect the power cord to a power outlet. 3. Connect the video cable (blue connector) 2 from the back of the monitor to the blue 15-pin connector on the back of the computer. Tighten the cable screws to secure the cable to the connector.*

*Ä CAUTION: To avoid damaging the video cable, ensure that the cable aligns with the 15-pin connector. Do not force the cable onto the connector. 32 User Guide Setting Up the Monitor 4. Power on the computer and monitor. If the monitor fails to function properly, refer to Appendix A, "Troubleshooting." 5. If necessary, adjust the front panel monitor controls according to your personal preference. See Chapter 4, "Front Panel Controls" for detailed information. @@Refer to the steps below for the speaker model included with your monitor. Tall Speakers with Base 1 color system profile.*

*@@@@Insert the CD in the computer CD-ROM drive. The CD menu displays. 2. View the "INF and ICM Readme" file. 3.*

*Select "Install INF and ICM Files." 4. Follow the on-screen instructions. 5. @@@@@@@@Refer to http://www.*

*hp.com/support and select your country region. 2. @@3. Ensure your system meets the requirements. 4. @@Moves backward through menu options or decreases adjustment levels. Moves forward through menu options or increases adjustment levels. @@@@To access the OSD, do the following: 1. @@2.*

*Press the menu button to display the On-Screen Display menu. A screen similar to this one appears. @@@@4. @@The adjustment window displays. @@6. Press select to save the new adjustment. 7. @@@@@@@@@@@@Right-Adjustment increases the vertical size and Left-Adjustment decreases the vertical size. Brightness Horizontal Position Horizontal Size Vertical Position Vertical Size 46 User Guide Operating the Monitor On-Screen Display Icons and Functions (Continued) Icon Function Pincushion Description Right-Adjustment makes the image sides convex and Left-Adjustment makes the image concave. Right-Adjustment adjusts the image so the top is larger and Left-Adjustment adjusts the image so that the bottom is larger.*

*Right-Adjustment moves the top and bottom of the image to the right and Left-Adjustment moves the top and bottom of the image to the left. This control corrects the tilted vertical edges of the image on both sides of the screen that are in the same direction. Right-Adjustment tilts the sides of the image to the right and Left-Adjustment tilts the sides of the image to the left. Right-Adjustment increases the Moire correction and Left-Adjustment decreases the Moire correction. This control demagnetizes the screen to reduce color impurities.*

*Trapezoid Pin Balance Parallelogram Tilt (Rotation) Moire Degauss Color Temp It is recommended that you not degauss more than once within a 30-minute period of time. Right-Adjustment selects the color temperature to the right and Left-Adjustment selects the color temperature to the left. This control resets the monitor to factory default values. Reset User Guide 47 Operating the Monitor Monitor Messages No Signal Message If a No Signal message displays on the monitor screen, check to be sure the video cable is properly connected and ensure that the computer is powered on. 48 User Guide Operating the Monitor Out of Frequency Range Message If an Out of Frequency Range message displays on the monitor screen, the video resolution and/or refresh rate are set higher than the levels the monitor supports.*

*To change the video resolution or refresh rate on the monitor: 1. Restart the computer. 2. Enter Safe Mode on the computer. Refer to the computer's operating system Help for instructions on entering Safe Mode. 3. Change the display settings to a supported setting (see "Technical Specifications"). 4. Restart the computer so that the new settings take effect. User Guide 49 Operating the Monitor Using the Energy Saver Mode The monitor is designed to meet requirements for reduced power consumption.*

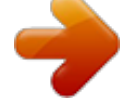

You're reading an excerpt. Click here to read official COMPAO 7540 [user guide](http://yourpdfguides.com/dref/2933015)

<http://yourpdfguides.com/dref/2933015>

 *Using a combination of hardware and software functions, this energy-saving feature allows the computer to control the monitor's power consumption and reduce the monitor's power state when not in use. Power Management Status State On Sleep LED Color Green Amber Power Consumption < 75 watts < 4 watts Description Normal Operation Monitor screen is blank. High voltage is off. Heater voltage is off. There is a brief warm-up period before returning to full power mode. feature The monitor'stoenergy saverthat alsoworks only when the monitor is connected a computer has energy saver features. The Energy Saver utility, with its energy saving features, is available with all Microsoft Windows operating systems. Some features are also available in DOS. Refer to the computer's user guide for instructions on setting energy saver features (also referred to as power management features). 410 User Guide A Troubleshooting*

*Solving Common Problems The following table lists possible problems, the possible cause of each problem, and the recommended solutions. Problem Screen is blank. Possible Cause Power cord is disconnected. Power switch is off. Video cable is improperly connected. Screen blanking utility is active.*

*Solution Connect the power cord. Turn on power. Connect video cable properly. Depress any key on the keyboard or move the mouse. Press the menu button to access the On-Screen Display.*

*Select the Brightness and/or Contrast icons to adjust as needed. Move the object farther away. Image appears blurred, indistinct, or too dark. Brightness and contrast are too low. Color is abnormal. A magnetic object may be nearby. User Guide A1 Troubleshooting Problem Possible Cause Monitor may have been moved or inadvertently bumped. Solution Press the menu button to access the On-Screen Display. Select Degauss to activate. Hewlett-Packard suggests you not degauss more than once within a 30-minute period of time.*

*Press the menu button to access the On-Screen Display. Select Horizontal Size to adjust as needed. Press the menu button to access the On-Screen Display. Select Vertical Size to adjust as needed. Image is too large or too small. Horizontal width may need adjustment. Vertical height may need adjustment. Image is not centered. Horizontal position may need adjustment. Press the menu button to access the On-Screen Display.*

*Select Horizontal Position to adjust as needed. Press the menu button to access the On-Screen Display. Select Vertical Position to adjust as needed. Vertical position may need adjustment. A2 User Guide Troubleshooting Problem "No Signal" is displayed on screen.*

*Possible Cause Monitor video cable is disconnected. Solution Connect the 15-pin monitor video cable to the computer. Be sure that the computer power is on. Restart your computer and enter Safe Mode. Change your settings to a supported setting (see "Technical Specifications").*

*Restart your computer so that the new settings take effect. Leave at least 3 inches (76 mm) of ventilation space around the monitor, and do not place objects on top of the monitor. "Out of Frequency" is displayed on screen. Video resolution and/or refresh rate are set higher than what your monitor supports. Monitor is overheating. There is not enough air space to allow proper ventilation. User Guide A3 Using the Worldwide Web Before contacting customer services, refer to the support Web site at: http://www.hp.com/support. Preparing to Call Technical Support If you cannot solve a problem using the troubleshooting tips in this section, you may need to call technical support.*

*Have the following information available when you call: The monitor Monitor model number Serial number for the monitor Purchase date on invoice Conditions under which the problem occurred Error messages received Hardware configuration Hardware and software you are using A4 User Guide B Technical Specifications specifications are provided by the All performancePerformance specifications representcomponent manufacturers, the highest specification of all HP's component manufacturers' typical level specifications for performance and actual performance may vary either higher or lower. 75 and 7540 Series Curved CRT Monitors Screen Size Dot Pitch Display Area Default Display Colors Display Resolutions 640 x 480 640 x 480 640 x 480 720 x 400 800 x 600 800 x 600 1024 x 768 1024 x 768 1280 x 1024 Viewable screen size 16" (41 cm) Anti-Glare Coating 0.28 mm (diagonal) 234 x 312 (mm) typical Infinite Refresh Rates 60 Hz 75 Hz 85 Hz 70 Hz 75 Hz 85 Hz 75 Hz 85 Hz (preferred user resolution) 60 Hz (maximum resolution) User Guide B1 Technical Specifications Synchronization (Horizontal) Synchronization (Vertical) Max Pixel Clock Input Signal Video Cable Power Input Voltage Frequency Inrush Current Power Consumption Dimension (W x H x D) Unpacked w/attached base Weight Operating Temperature Storage Temperature Humidity Altitude TCO Requirements MPRII Plug and Play 30 to 70 KHz 50 to 160 Hz 1 MHz Max. 10 Video RGB Analog Sync. TTL Separate 15-pin D-sub connector 100 to 240V AC 50 +3 to 60 +3 Hz 30 amps @ 120V AC 60 amps @ 220V AC 75 W (Max.) 16.2 x 16.2 x 17 inches (maximum) 410 x 410 x 430 mm (maximum) 38 lb Max. 17 kg Max.*

*50o F to 95o F 10o C to 35o C -22o F to 140o F -30o C to 60o C 20% to 80% (non-condensing) Up to 10,000 ft./3048 meters Select models meet TCO'03 Select models meet MPRII Yes B2 User Guide Technical Specifications 705 and 7600 Series Flat CRT Monitors Screen Size Dot Pitch Display Area Default Display Colors Display Resolutions 640 x 480 640 x 480 640 x 480 720 x 400 800 x 600 800 x 600 1024 x 768 1024 x 768 1280 x 1024 Synchronization (Horizontal) Synchronization (Vertical) Max Pixel Clock Input Signal Video Cable Power Input Voltage Frequency Inrush Current Power Consumption Dimension (W x H x D) Unpacked w/attached base Viewable screen size 16" (41 cm) 0.25 to 0.28 mm (variable) 234 x 312 (mm) typical Infinite Refresh Rates 60 Hz 75 Hz 85 Hz 70 Hz 75 Hz 85 Hz 75 Hz 85 Hz (preferred user resolution) 60 Hz (maximum resolution) 30 to 70 KHz 50 to 160 Hz 1 MHz Max. 10 Video RGB Analog Sync.*

*TTL Separate 15-pin D-sub connector 100 to 240V AC 50 +3 to 60 +3 Hz 30 amps @ 120V AC 60 amps @ 220V AC 75 W (Max.) 16.2 x 16.2 x 17 inches (maximum) 410 x 410 x 430 mm (maximum) User Guide B3 Technical Specifications Weight Operating Temperature Storage Temperature Humidity Altitude TCO Requirements MPRII Plug and Play 38 lb Max. 17 kg Max.*

*50o F to 95o F 10o C to 35o C -22o F to 140o F -30o C to 60o C 20% to 80% (non-condensing) Up to 10,000 ft./3048 meters Select models meet TCO'03 Select models meet MPRII Yes B4 User Guide Technical Specifications 7650 Series Flat CRT Monitors Screen Size Dot Pitch Display Area Default Display Colors Display Resolutions 640 x 480 640 x 480 640 x 480 720 x 400 800 x 600 800 x 600 1024 x 768 1024 x 768 1280 x 1024 1600 x 1200 Synchronization (Horizontal) Synchronization (Vertical) Max Pixel Clock Input Signal Video Cable Power Input Voltage Frequency Inrush Current Power Consumption Dimension (W x H x D) Unpacked w/attached base Viewable screen size 16" (40.*

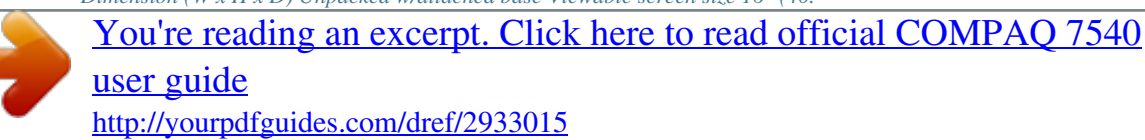

*6 cm) Anti-Glare Coating 0.25 to 0.28 mm (variable) 234 x 312 (mm) typical Infinite Refresh Rates 60 Hz 75 Hz 85 Hz 70 Hz 75 Hz 85 Hz 75 Hz 85 Hz (preferred user resolution) 75 Hz 65 Hz (maximum resolution) 30 to 86 KHz 50 to 160 Hz 180 MHz Max. Video RGB Analog Sync. TTL Separate 15-pin Dsub connector 100 to 240V AC 50 +3 to 60 +3 Hz 30 amps @ 120V AC 60 amps @ 220V AC 75 W (Max.) 16.2 x 16.2 x 17 inches (maximum) 410 x 410 x 430 mm (maximum) User Guide B5 Technical Specifications Weight Operating Temperature Storage Temperature Humidity Altitude TCO Requirements MPRII Plug and Play 38 lb Max.*

*17 kg Max. 50o F to 95o F 10o C to 35o C -22o F to 140o F -30o C to 60o C 20% to 80% (non-condensing) Up to 10,000 ft./3048 meters Select models meet TCO'03 Select models meet MPRII Yes B6 User Guide C Agency Regulatory Notices Federal Communications Commission Notice This equipment has been tested and found to comply with the limits for a Class B digital device, pursuant to Part 15 of the FCC Rules. These limits are designed to provide reasonable protection against harmful interference in a residential installation. @@@@@@ Increase the separation between the equipment and the receiver. @@ Consult the dealer or an experienced radio or television technician for help. User Guide C1 Agency Regulatory Notices Modifications The FCC requires the user to be notified that any changes or modifications made to this device that are not expressly approved by Hewlett Packard Company may void the user's authority to operate the equipment. Cables Connections to this device must be made with shielded cables with metallic RFI/EMI connector hoods to maintain compliance with FCC Rules and Regulations. Declaration of Conformity for Products Marked with FCC Logo, United States Only This device complies with Part 15 of the FCC Rules. Operation is subject to the following two conditions: (1) this device may not cause harmful interference, and (2) this device must accept any interference received, including interference that may cause undesired operation.*

*For questions regarding your product, contact: Hewlett Packard Company P. O. Box 692000, Mail Stop 530113 Houston, Texas 77269-2000 Or, call 1-800-HP-INVENT (1-800 474-6836) For questions regarding this FCC declaration, contact: Hewlett Packard Company P. O. Box 692000, Mail Stop 510101 Houston, Texas 77269-2000 Or, call (281) 514-3333 C2 User Guide Agency Regulatory Notices To identify this product, refer to the Part, Series, or Model number found on the product.*

*Canadian Notice This Class B digital apparatus meets all requirements of the Canadian Interference-Causing Equipment Regulations. Avis Canadien Cet appareil numérique de la classe B respecte toutes les exigences du Règlement sur le matériel brouilleur du Canada. European Union Regulatory Notice This product complies with the following EU Directives: Low Voltage Directive 2006/95/EC EMC Directive 2004/108/EC Compliance with these directives implies conformity to applicable harmonized European standards (European Norms) which are listed on the EU Declaration of Conformity issued by Hewlett-*Packard for this product or product family. This compliance is indicated by the following conformity marking placed on the product: XXXX\* This marking is *valid for non-Telecom products and EU harmonized Telecom products (e.g.*

*Bluetooth) This marking is valid for EU non-harmonized Telecom products. \*Notified body number (used only if applicable refer to the product label) User Guide C3 Agency Regulatory Notices Hewlett-Packard GmbH, HQ-TRE, Herrenberger Strasse 140, 71043 Boeblingen, Germany Disposal of Waste Equipment by Users in Private Household in the European Union This symbol on the product or on its packaging indicates that this product must not be disposed of with your other household waste. Instead, it is your responsibility to dispose of your waste equipment by handing it over to a designated collection point for the recycling of waste electrical and electronic equipment. The separate collection and recycling of your waste equipment at the time of disposal will help to conserve natural resources and ensure that it is recycled in a manner that protects human health and the environment. For more information about where you can drop off your waste equipment for recycling, please contact your local city office, your household waste disposal service or the shop where you purchased the product. Japanese Notice C4 User Guide Agency Regulatory Notices Korean Notice Power Cord Set Requirements The monitor power supply is provided with Automatic Line Switching (ALS). This feature allows the monitor to operate on input voltages between 100-120V or 200-240V. The power cord set (flexible cord or wall plug) received with the monitor meets the requirements for use in the country where you purchased the equipment. If you need to obtain a power cord for a different country, you should purchase a power cord that is approved for use in that country. The power cord must be rated for the product and for the voltage and current marked on the product's electrical ratings label.*

*The voltage and current rating of the cord should be greater than the voltage and current rating marked on the product. In addition, the cross-sectional area of the wire must be a minimum of 0.75 mm² or 18AWG, and the length of the cord must be between 6 feet (1.8 m) and 12 feet (3.6 m). If you have questions about the type of power cord to use, contact your HP authorized service provider. A power cord should be routed so that it is not likely to be walked on or pinched by items placed upon it or against it. Particular attention should be paid to the plug, electrical outlet, and the point where the cord exits from the product. User Guide C5 Agency Regulatory Notices Japanese Power Cord Requirements For use in Japan, use only the power cord received with this product. Ä CAUTION: Do not use the power cord received with this product on any other products.*

*C6 User Guide .*

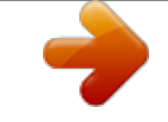

[You're reading an excerpt. Click here to read official COMPAQ 7540](http://yourpdfguides.com/dref/2933015) [user guide](http://yourpdfguides.com/dref/2933015)

<http://yourpdfguides.com/dref/2933015>